### Web Programming 網際網路程式設計

Darby Chang 張天豪

Web Programming 網際網路程式設計

1

### Environment 環境

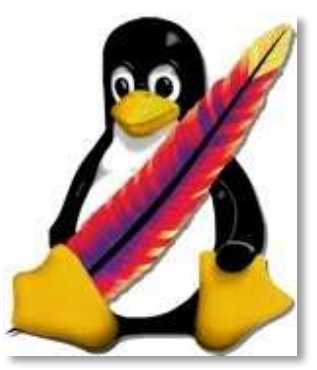

<http://www.junauza.com/2011/02/using-apache-web-servers-userdir.html>

#### Linux + Apache, of course 當然是 Linux + Apache

### Linux vs. Windows

### Interface

- kernel/GUI-based
- target users

#### Functionality

- reliability
- flexibility

### Support

- developers
- drivers/games/virus

#### Business

- open source
- pirate copy

### Popularity

- users
- habits

### Apache vs. IIS

Usage share of web servers

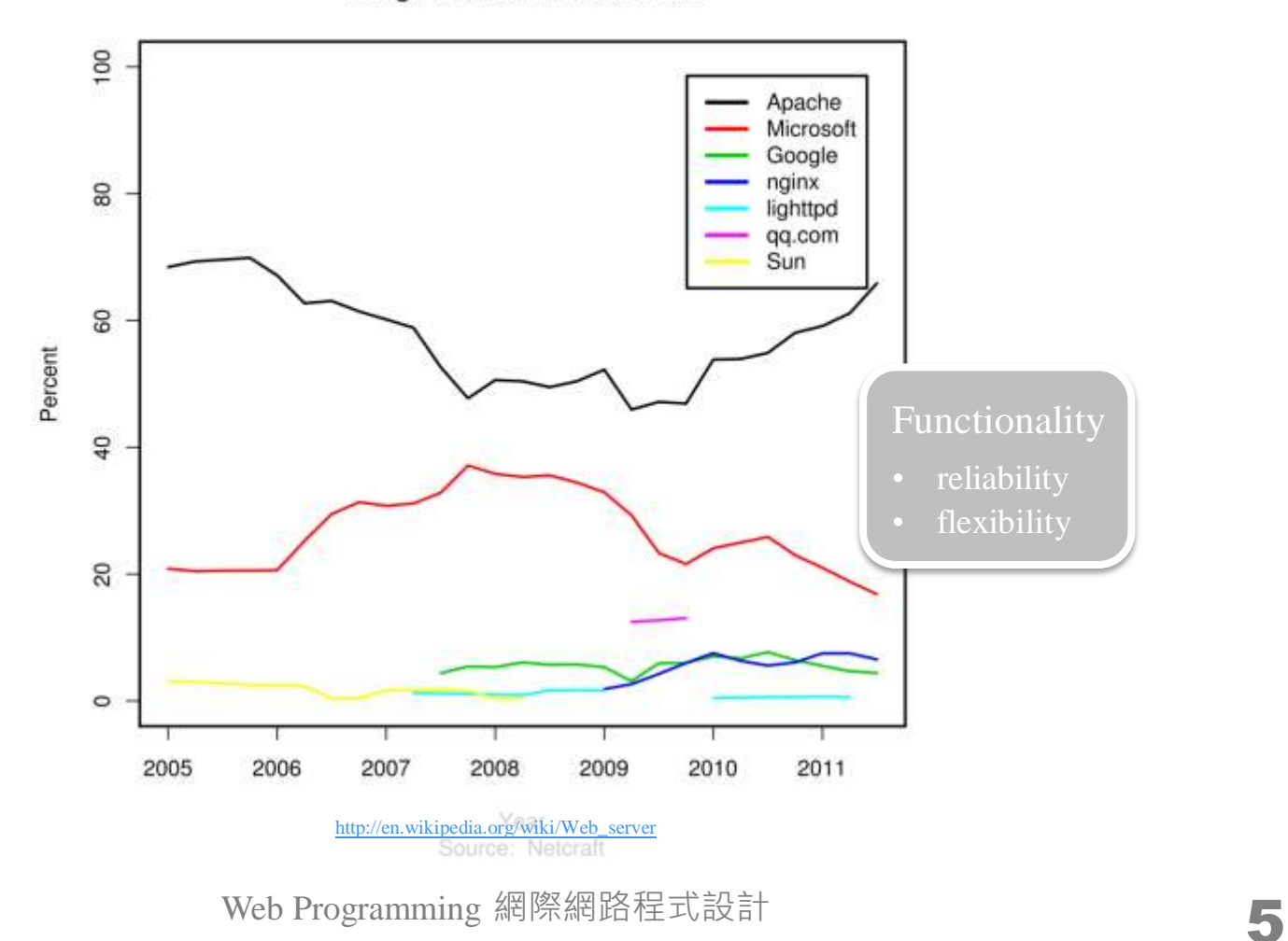

### Various web servers in Linux

- Apache, nginx, lighttpd (lighty), Google, etc...
	- scale, flexibility, community support…
	- [Apache](http://blog.zhuzhaoyuan.com/2012/02/apache-24-faster-than-nginx/) [2.4](http://blog.zhuzhaoyuan.com/2012/02/apache-24-faster-than-nginx/) [Faster](http://blog.zhuzhaoyuan.com/2012/02/apache-24-faster-than-nginx/) [Than](http://blog.zhuzhaoyuan.com/2012/02/apache-24-faster-than-nginx/) [Nginx?](http://blog.zhuzhaoyuan.com/2012/02/apache-24-faster-than-nginx/)
	- you can use tools like [this](http://underthesite.com/) to test famous web sites
- They are usually easy to install
	- apt-get install lighttpd  $\leftarrow$  why you choose Windows?
- In this course, you don't have to worry about these details. However, if you are interested, welcome to discuss with me.

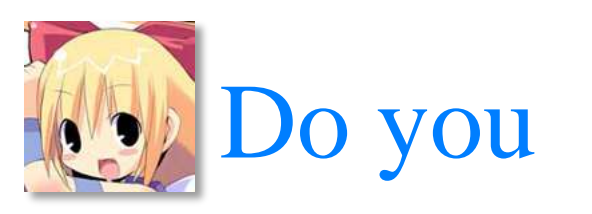

#### need to learn Linux?

#### Don't resist because of resistance

不要為反而反

### Then, what to worry about 那麼,要煩惱什麼呢

# This is I using Linux

 $^{0}$   $^{-1}$ 

# It is not that scary

- Download [PieTTY](http://ntu.csie.org/~piaip/pietty/) and login
	- just like any BBS client (even journalists can use them) with secure shell (SSH)
	- actually, this is the remote desktop (遠端桌面) of Linux
- Make the directory, or folder, to store your web site
	- $\frac{1}{2}$  mkdir public\_html  $\leftarrow$  this name is just a configuration of Apache
- **Write a HTML file** 
	- \$ vi public\_html/index.html
	- vi is a legend text editor, see the appendix
	- you may use any FTP client with SFTP support, such as [WinSCP](http://winscp.net/)
- <span id="page-10-0"></span>Now you can see your web site via browsers
	- [ttp://merry.ee.ncku.edu.tw/~xxx/](http://merry.ee.ncku.edu.tw/~xxx/)

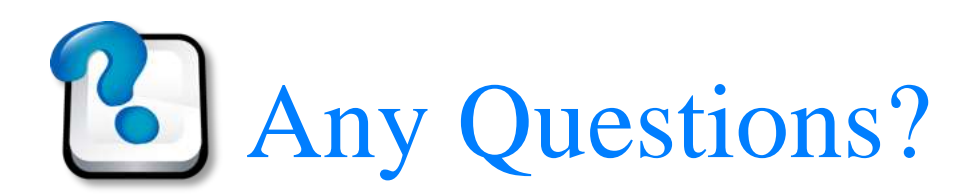

# Today's assignment 今天的任務

# Design an about me page

- Request an account and put a web site online
	- contact TAs via email or Facebook
- **Reference** 
	- see [the](#page-10-0) [11th](#page-10-0) [slide](#page-10-0)
	- passwd ← remember to change your password / 別忘了先改密碼
	- cd public\_html; mkdir ex1; ln -s ex1 cur
	- [Showcase](http://net.tutsplus.com/articles/web-roundups/showcase-of-inspiring-about-me-pages/) [of](http://net.tutsplus.com/articles/web-roundups/showcase-of-inspiring-about-me-pages/) [Inspiring](http://net.tutsplus.com/articles/web-roundups/showcase-of-inspiring-about-me-pages/) ["About](http://net.tutsplus.com/articles/web-roundups/showcase-of-inspiring-about-me-pages/) [Me"](http://net.tutsplus.com/articles/web-roundups/showcase-of-inspiring-about-me-pages/) [Pages](http://net.tutsplus.com/articles/web-roundups/showcase-of-inspiring-about-me-pages/)
	- [The](http://www.onextrapixel.com/2009/07/31/the-essence-of-about-us-page-with-12-captivating-showcases/) [Essence](http://www.onextrapixel.com/2009/07/31/the-essence-of-about-us-page-with-12-captivating-showcases/) [Of](http://www.onextrapixel.com/2009/07/31/the-essence-of-about-us-page-with-12-captivating-showcases/) [About](http://www.onextrapixel.com/2009/07/31/the-essence-of-about-us-page-with-12-captivating-showcases/) [Us](http://www.onextrapixel.com/2009/07/31/the-essence-of-about-us-page-with-12-captivating-showcases/) [Page](http://www.onextrapixel.com/2009/07/31/the-essence-of-about-us-page-with-12-captivating-showcases/) [With](http://www.onextrapixel.com/2009/07/31/the-essence-of-about-us-page-with-12-captivating-showcases/) [12](http://www.onextrapixel.com/2009/07/31/the-essence-of-about-us-page-with-12-captivating-showcases/) [Captivating](http://www.onextrapixel.com/2009/07/31/the-essence-of-about-us-page-with-12-captivating-showcases/) [Showcases](http://www.onextrapixel.com/2009/07/31/the-essence-of-about-us-page-with-12-captivating-showcases/)
	- [Great](http://www.bestdesigntuts.com/great-examples-of-%E2%80%98about-us%E2%80%99-page-design-a-showcase-for-inspiration/) [Examples](http://www.bestdesigntuts.com/great-examples-of-%E2%80%98about-us%E2%80%99-page-design-a-showcase-for-inspiration/) [of](http://www.bestdesigntuts.com/great-examples-of-%E2%80%98about-us%E2%80%99-page-design-a-showcase-for-inspiration/) ['About](http://www.bestdesigntuts.com/great-examples-of-%E2%80%98about-us%E2%80%99-page-design-a-showcase-for-inspiration/) [Us'](http://www.bestdesigntuts.com/great-examples-of-%E2%80%98about-us%E2%80%99-page-design-a-showcase-for-inspiration/) [Page](http://www.bestdesigntuts.com/great-examples-of-%E2%80%98about-us%E2%80%99-page-design-a-showcase-for-inspiration/) [Design:](http://www.bestdesigntuts.com/great-examples-of-%E2%80%98about-us%E2%80%99-page-design-a-showcase-for-inspiration/) [A](http://www.bestdesigntuts.com/great-examples-of-%E2%80%98about-us%E2%80%99-page-design-a-showcase-for-inspiration/) [showcase](http://www.bestdesigntuts.com/great-examples-of-%E2%80%98about-us%E2%80%99-page-design-a-showcase-for-inspiration/) [for](http://www.bestdesigntuts.com/great-examples-of-%E2%80%98about-us%E2%80%99-page-design-a-showcase-for-inspiration/) [Inspiration](http://www.bestdesigntuts.com/great-examples-of-%E2%80%98about-us%E2%80%99-page-design-a-showcase-for-inspiration/)
- Your web site [\(http://merry.ee.ncku.edu.tw/~xxx/cur/\)](http://merry.ee.ncku.edu.tw/~xxx/cur/) will be checked not before 23:59 9/30 (Sun). You may send a report (such as some important modifications) to [me](mailto:darby@mail.ncku.edu.tw) in case I did not notice your features.

# In class demo

I'll demo a few (depending on the time) exercises in each class. However, you can see others' exercises anytime. If you found some techniques interesting, welcome to propose them in class.

Appendix 附錄

### vi

- Regular text editors such as Notepad (記事本)
	- cursor movement/selection (mouse)
	- add/delete/edit text (keyboard)
	- copy/paste (menu or hotkey)
	- easy to learn (learnability)
	- hard to forget (memorability)
	- won't annoy users (satisfaction)
	- Everything looks well? The only problem is the efficiency.
- $\blacksquare$  vi
	- Two modes, like gears in car. The most frustration for rookies is mode error.
	- Regular editors actually use 'temporary' modes.
	- Split a command into small units, such as character, word, line, screen…
	- w (jump to the next word)
	- } (jump to the next paragraph)
	- Too complicated! What's the benefit?

### More vi

### vi separates actions and units

- dw delete a word
- y} yank (copy) a paragraph
- d2w delete two words
- think about how many hotkeys are required for regular text editors for all these combinations…
- vi has all should-have functionalities
	- split screen, search (regular expression, find previous/next), diff

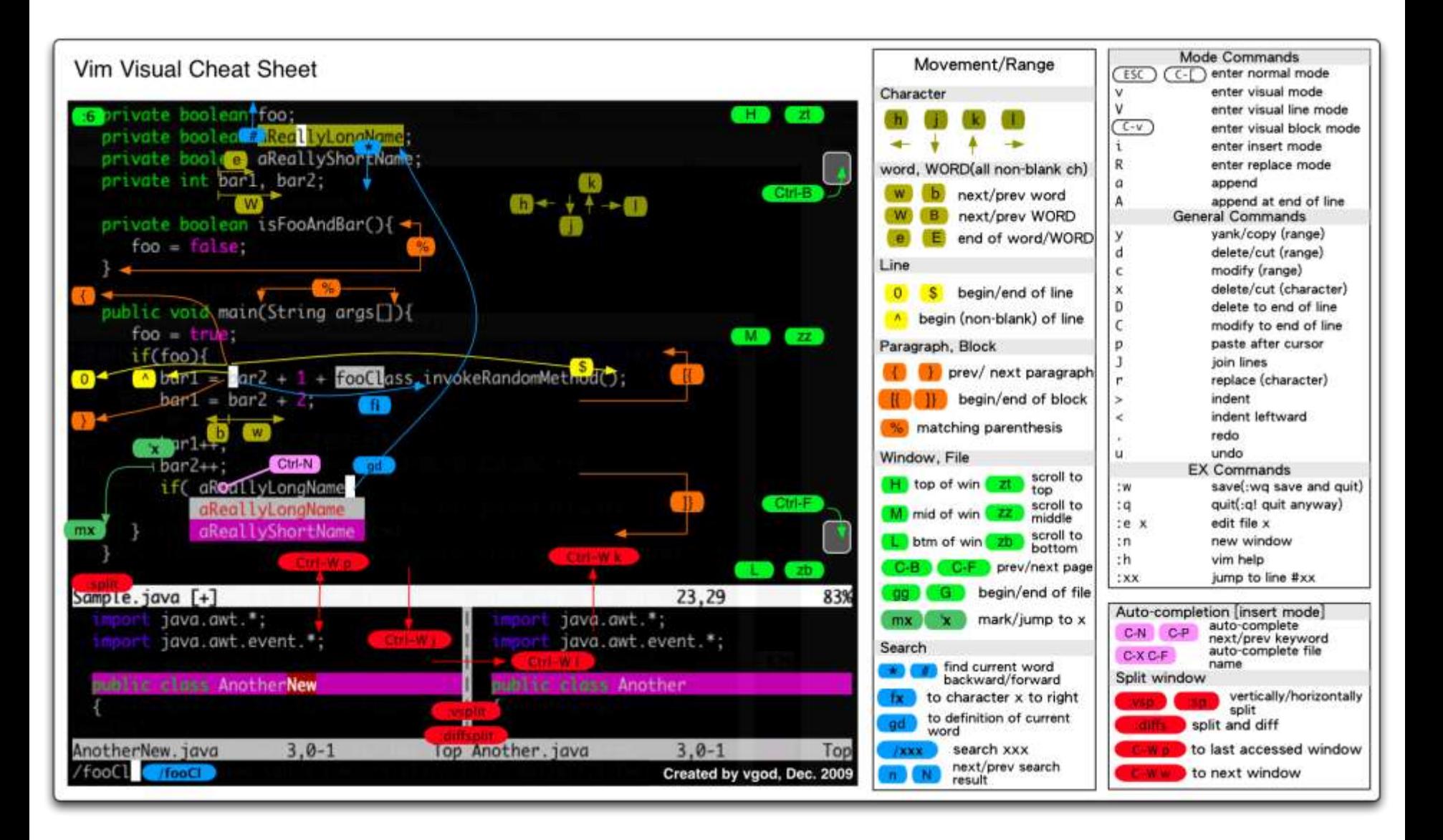

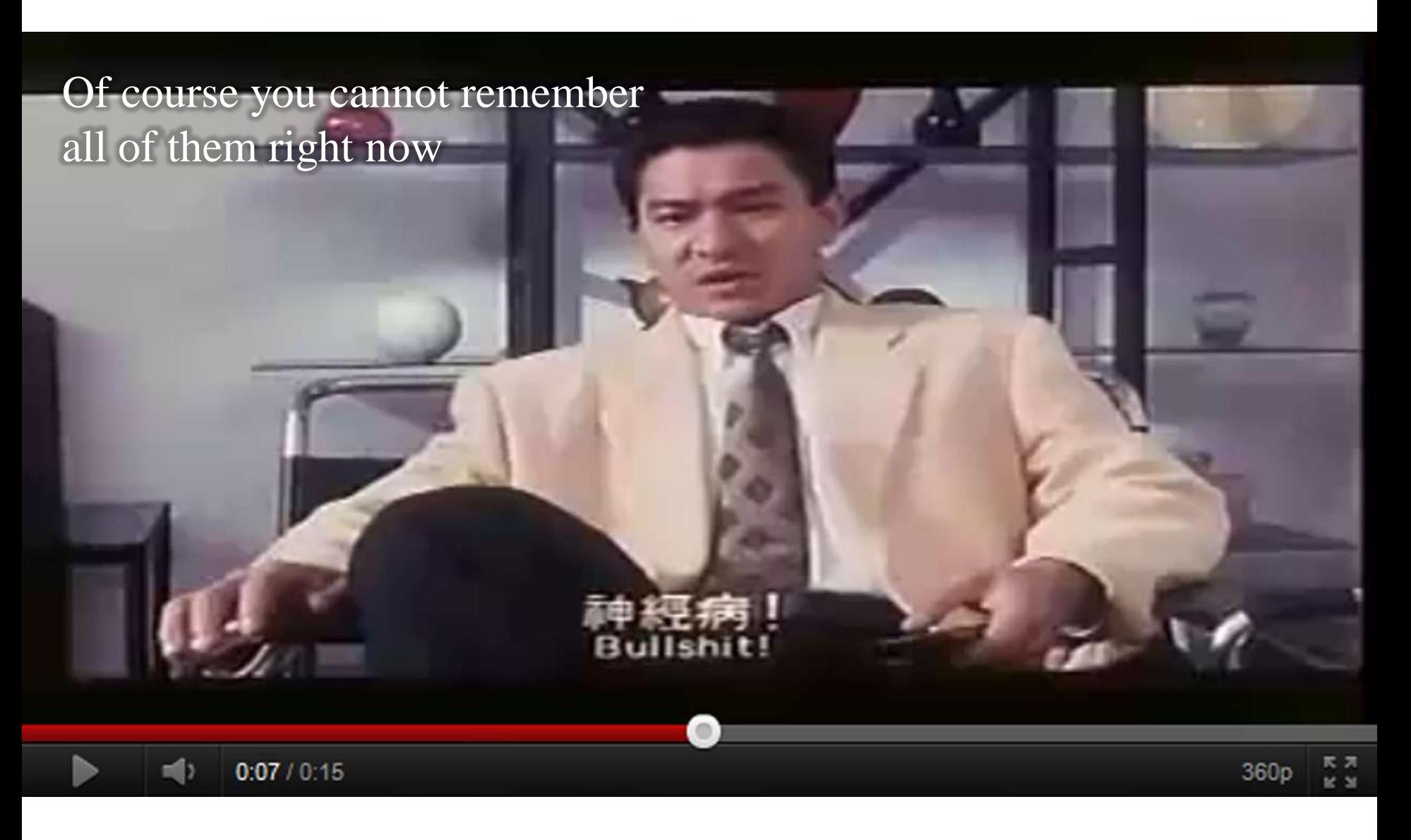

Reference for vi

 [\[HCI\]](http://blog.vgod.tw/2009/12/07/text-editing/) [淺談模式](http://blog.vgod.tw/2009/12/07/text-editing/) ["mode"](http://blog.vgod.tw/2009/12/07/text-editing/) [與文字編輯的技術](http://blog.vgod.tw/2009/12/07/text-editing/) [與學習](http://blog.vgod.tw/2009/12/07/text-editing/)

[給程式設計師的](http://blog.vgod.tw/2009/12/08/vim-cheat-sheet-for-programmers/)[Vim](http://blog.vgod.tw/2009/12/08/vim-cheat-sheet-for-programmers/)[入門圖解說明](http://blog.vgod.tw/2009/12/08/vim-cheat-sheet-for-programmers/)

• [Vimcasts](http://vimcasts.org/) [-](http://vimcasts.org/) [free](http://vimcasts.org/) [screencasts](http://vimcasts.org/) [about](http://vimcasts.org/) [the](http://vimcasts.org/) [text](http://vimcasts.org/) [editor](http://vimcasts.org/) [Vim](http://vimcasts.org/)